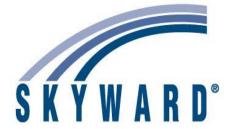

## **Skyward Connection User Group**

Fall 2022 Indiana Conference September 13, 2022

F = Finance, HR Human Resourse, SMS = Student, Q = Qmlativ, IT = Technology, SR = State Reporting

|               |                                                         | This session will be an overview of the process of using purchasing cards and the import     |
|---------------|---------------------------------------------------------|----------------------------------------------------------------------------------------------|
|               |                                                         | process into Skyward.                                                                        |
|               |                                                         | Credit Card Groups                                                                           |
|               |                                                         | Credit Card Setup Options                                                                    |
|               |                                                         | Purchasing Vendor Cross Reference Setup                                                      |
|               |                                                         | • Import Utilities                                                                           |
|               |                                                         | • Review/Submit Transactions                                                                 |
|               |                                                         | Approve Transactions                                                                         |
|               |                                                         | • Activity                                                                                   |
| F             | Credit Card Processing                                  | • Reports                                                                                    |
|               |                                                         | Balance Sheet and Revenue\Expense reporting tools are fully available on the web. Come       |
| _             |                                                         | see how to create new reports, how to process reports, and how to schedule reports to run    |
| F             | Budgetary Data Mining Overview                          | automatically.                                                                               |
|               |                                                         | Learn how to prepare for, and process your finance fiscal year end. We will show how to      |
|               | L                                                       | identify activity that has been entered into the software, but not yet posted, and will show |
| F             | Year End Processing                                     | how to close open purchase orders or move them to the next fiscal year.                      |
|               |                                                         |                                                                                              |
|               |                                                         | See recent enhancements to the Business software and discover if there are options within    |
|               |                                                         | the Financial Management module that will allow you to streamline your financial activities  |
| F/HR          | SMS New Business Features/Tips and Tricks               | and reporting. Maybe you have some useful tips that you'd like to share as well!             |
|               |                                                         | Learn how payroll transactions impact Cash and develop an understanding of how to locate     |
| F             | Payroll Activity Effect on Bank Rec                     | discrepancies in your Bank Rec that may be caused by Payroll processing.                     |
|               |                                                         | See popular web budgeting options, including budget requisitions, mass change options,       |
| F             | Budgeting Options                                       | budget entry options, and online budget transfer requests.                                   |
|               |                                                         | Pick up tips on accounting for Grant accounting activity and balances over various date      |
| E             | Tracking Grants                                         | ranges.                                                                                      |
| Г             | Tracking Grants                                         | Share information with colleagues who also deal with managing Benefits at their school to    |
| HR            | HR Benefits Processing Round Table                      | compare tips and best practices.                                                             |
| ПК            | The Berleill's Processing Round Table                   | compare tips and best practices.                                                             |
| F/HR/SMS to C | Business Top 5 things Different in Qmlativ from SMS 2.0 | We will explore 5 key areas where Qmlativ improves upon the capabilities of SMS 2.0.         |
|               |                                                         | We'll show you the the different ways that you can manage your FMLA and other leave          |
| HR            | FMLA/Leave options                                      | situations for adjusting salary, time off and assignments.                                   |
|               | ·                                                       | Calendars are simple to manage until someone's calendar changes or the entire calendar       |
|               |                                                         | needs to be altered. This session will discuss how to manage your calendars efficiently and  |
| HR            | Employee Management Calendars                           | deal with those changes.                                                                     |
|               |                                                         | 1                                                                                            |
|               |                                                         |                                                                                              |

|             |                                                            | We'll discuss best practices for processing new, terminating and on leave employees through the HR/Payroll system as well as communicating salary changes in preparation for                                                                                                    |
|-------------|------------------------------------------------------------|----------------------------------------------------------------------------------------------------|
| HR          | New Employee and Employee Changes                          | payroll.                                                                                                    |
| HR          | Employee Data Mining                                       | Explore how to best retrieve the valuable employee data that you have been storing in your system. This session will show you where to find and how to display it.                                                                                                    |
| HR          | Assignment Export/Import Options                           | What are all of the setup and other options for Exporting and Importing Assignments to Payroll and how do they affect your Payroll? This session will cover that.                                                                                                    |
|             |                                                            | Your district just finished a salary settlement and now you have the task of catching up the salaries to the new rates. The Retro Pay Process will assist you with doing this automatically as a lump sum and you can explore options for spreading it out as well.                                                                                                    |
| HR          | Retro Pay Processing                                       |                                                                                                    |
| HR          | Teacher Contracts and Employee Letters                     | This feature allows the user to produce letters or documents with employee-related information embedded in the documents without needing a mail merge! You can save templates for re-use and you can include fields created in Custom Forms.                                                                                                    |
| HR          | W2s and W2 Audit                                           | your 941's as well as reduce the number of corrections needed at W-2 time. We'll also review features of the actual W-2 process.                                                                                                    |
|             |                                                            | It may not be here yet, but that doesn't mean you can't get excited about what the future holds! Enjoy a sneak peek at the future of our Business Suite emphasizing HR/Payroll and learn how Qmlativ leverages new breakthroughs in technology to deliver an even better                                                                                                    |
| HR\SMS to Q | Qmlativ Overview: Human Resources/Payroll                  | experience.                                                                                                    |
| F\SMS to Q  | Qmlativ Overview: Finance                                  | It may not be here yet, but that doesn't mean you can't get excited about what the future holds! Enjoy a sneak peek at the future of our Business Suite emphasizing Finance and learn how Qmlativ leverages new breakthroughs in technology to deliver an even better experience.                                                                                                    |
| ІТ          | Q & SMS 2.0 - Best Practices to protect against Ransomware | School districts are the number one target for bad actors who wish to profit through Ransomware. Learn how to best protect your district by implementing a Security Awareness program for your users. We will also discuss best practices for database backups and rebuilding your on-premises Skyward servers after a ransomware event. We will also discuss the importance of Security Assessments to ensure your network meets Security Best Practices.                                                    |
| IT          | SMS 2.0 Single Sign On Options                             | Did you know that you can eliminate having separate passwords by implementing LDAP or Single Sign On? You will learn how to configure the LDAP Login and Group Membership integrations. We'll cover the tools available to mass update/import user accounts and discuss the Single Sign-on authentication options for third party Federated Services or SAML identity providers. Finally, we'll show you how to turn your SMS 2.0 environment into an Identity provider for other third parties using SkySTS. |
| IT          | Practice Makes Perfect - Maintaining A Training Database   | This session is designed to introduce the IT related aspects of Qmlativ. We will cover topics like the Qmlativ server roles, SQL Database, system requirements, hosting options, and much more.                                                                                                    |
| 0           | Migration Center                                           | Want to know the steps to move from SMS 2.0 to Qmlativ at your school? This session will discuss the software system that Skyward has for systematically preparing you for the transition.                                                                                                    |
| SM          | Data Entry-Does It Matter? How entries affect other areas  | Become aware of how your data entry into particular fields can adversely affect other data areas if not entered properly.                                                                                                    |
| SM          | Attendance Overview and Data Entry                         | Build an understanding of the logic behind the tracking of Attendance in Skyward and how to best update this information into the system.                                                                                                    |

|       |                                          | This session will review the functions of the Fee Management module and how it can be                                                                                                    |
|-------|------------------------------------------|----------------------------------------------------------------------------------------------------|
| SM    | Fee Management - Overview                | used to manage the Fee processing at your school. See the process from start to finish.                                                                                                    |
|       |                                          |                                                                                                    |
|       |                                          | Bring your questions and share your successful applications of Custom Forms for the entire                                                                                                    |
| CM    | Student Custom Forms Dound Table         | group to discuss. See if there is a better way to track that data.                                                                                                    |
| SM    | Student Custom Forms Round Table         | group to discuss. See if there is a better way to track that data.                                                                                                    |
|       |                                          |                                                                                                    |
|       |                                          | So how do you create new screens to track new fields of data? This session will review how                                                                                                    |
| SM    | Introduction to Custom Forms             | such a screen is constructed.                                                                                                    |
|       |                                          |                                                                                                    |
|       |                                          | You have a custom form but you need to know how you can get data input to it on a regular                                                                                                    |
| SM    | Custom Forms and Automated Processes     | basis? This session will show the steps for setting up an automated process to do this.                                                                                                    |
| SIVI  | Custom Forms and Automated Frocesses     | basis: This session will show the steps for setting up all automated process to do this.                                                                                                    |
|       |                                          |                                                                                                    |
|       |                                          | See recent enhancements to the Student software and discover if there are options within                                                                                                    |
|       |                                          | SIS that will allow you to streamline your Student activities and reporting. Maybe you have                                                                                                    |
| SM    | Student New Features/ Tips & Tricks      | some useful tips that you'd like to share as well!                                                                                                    |
|       |                                          |                                                                                                    |
| İ     |                                          | See how you can streamline the Online Student Registration process. We will also                                                                                                    |
|       |                                          | reference the New Student Open Enrollment process as an additional feature for this                                                                                                    |
| SM    | Online Student Registration              | purpose.                                                                                                    |
| O.III | Online Otagone (toglocation              | This session will cover the process of setting up Prorating and your various options to                                                                                                    |
| SM    | Fee Management Prorating                 | ensure all students are being discounted properly.                                                                                                    |
| SIVI  |                                          |                                                                                                    |
|       | - I I I                                  | Learn how to run the most effective reports for tracking your Fee data for Students by                                                                                                    |
| SM    | Fee Management Reporting                 | School and other categories.                                                                                                    |
|       |                                          | This session will dive into the logic for constructing different Student Data Mining reports and                                                                                                    |
| SM    | Student Data Mining - Beginner           | what various options provide for flexibility of reporting.                                                                                                    |
|       |                                          | This session will cover how to setup and generate letters notifying parents/guardians of poor                                                                                                    |
| SM    | Attendance Letters                       | student attendance.                                                                                                    |
|       |                                          | This session will provide more advanced features to report Student data in a format that you                                                                                                    |
| SM    | Student Data Mining - Advanced           | need.                                                                                                    |
| SM    | Discipline Overview                      | You will learn how to track disciplinary and behavior related actions in this session.                                                                                                    |
|       |                                          |                                                                                                    |
|       |                                          | This considers will into the constant of the constant of the c |
| ál –  |                                          | This session will introduce SkyBuild's Export and Import processes. These allow districts to                                                                                                    |
| 014   |                                          | share select information between Skyward and 3rd party programs. Furthermore, the                                                                                                    |
| SM    | Skybuild                                 | session will provide an overview of the screen customization feature known as SkyCoder.                                                                                                    |
|       |                                          |                                                                                                    |
|       |                                          | During this session we will go over troubleshooting how to resolve issues with Grades, GPA                                                                                                    |
|       |                                          | and Transcripts. This will be from the Adminstrative side (not Gradebook) on how to                                                                                                    |
| SM    | Grades, GPA, Transcripts Troubleshooting | troubleshoot and resolve some of the most common issues.                                                                                                    |
| I     |                                          | Learn the various reporting capabilities for Attendance so that when a particular reporting                                                                                                    |
| SM    | Attendance Reporting                     | need arises, you are familiar with how to generate that data.                                                                                                    |
|       | ···                                      | Learn about options and utilities for cleaning up your Student Management data particularly                                                                                                    |
| SM    | Student Data Clean Up tips               | when in preparation for transitioning to Qmlativ.                                                                                                    |
| OIVI  | Otadent Data Olean Op tips               |                                                                                                    |
| CM C  | Oraletic Ottoderst New Feet and          | See recent enhancements to the Qmlativ Student software as the product continues to grow                                                                                                    |
| SM-Q  | Qmlativ Student New Features             | more complete and robust.                                                                                                    |
| SM-Q  |                                          | you to streamline your Student activities and reporting. Maybe you have some useful tips                                                                                                    |
|       | Qmlativ Student Tips and Tricks          | that you'd like to share as well!                                                                                                    |

| SM-Q        | Qmlativ Student Reporting                                         | Explore how to best retrieve the valuable Qmlativ Student data that you have been storing in your system. This session will show you where to find it and how to display it.                                                    |
|-------------|-------------------------------------------------------------------|----------------------------------------------------------------------------------------------------|
| <u> </u>    | · • •                                                             | It may not be here yet, but that doesn't mean you can't get excited about what the future holds! Enjoy a sneak peek at the future of our Student Management Suite and learn how                                                 |
| SM/SMS to Q | Qmlativ Overview: Student                                         | Qmlativ leverages new breakthroughs in technology to deliver an even better experience.                                                                                                    |
| SM/SMS to Q | SMS 2.0 to Qmlativ Student Q & A                                  | Ask your questions about how your data will transmit from SMS 2.0 to Qmlativ and how certain processes may be handled differently.                                                                                              |
| SM/SMS to Q | Student Management Top 5 things Different in Qmlativ from SMS 2.0 | We will explore 5 key areas where Qmlativ improves upon the capabilities of SMS 2.0.                                                                                                    |
| SM-UL       | Excel Tips and Tricks                                             | We'll be showing how to create simple formulas, calculations, v-look up, find, find & replace, concatenate, text to columns and possibly pivot tables. All things you can do once you've exported data from Skyward into Excel. |
| SM-UL       | Student Browse - Using Filters and Creating Reports               | See how to create unique reports easily by the innovative use of Filters in your Student Browse.                                                                                                    |
| SR/F        | Form 9 and Financial Data By Fund                                 | Learn key points about running and troubleshooting your Form 9 and Financial Data by Fund reports.                                                                                                    |
| SR/HR       | Human Resources/Payroll State Reporting                           | Learn key points about processing your PERF, TRS and HR Reporting.                                                                                                    |
| SR/SM       | Student State Reporting - Part 1 Overview/Updates                 | What are the latest changes with IN Student State Reporting? Find out right here.                                                                                                    |
| SR/SM       | Student State Reporting - Part 2 Q and A                          | Ask all your questions about EdFi and Student State Reporting in this Q and A.                                                                                                    |
| SR/SM       | State Reporting Troubleshooting                                   | Learn the most effective techniques for investigating exceptions in your data.                                                                                                    |
| SR/SM       | State Reporting with DOE Representatives, Part 1                  | Discuss your questions and concerns about Indiana Student State Reporting with representatives from the state.                                                                                                    |
| SR/SM       | State Reporting with DOE Representatives, Part 2                  | Discuss your questions and concerns about Indiana Student State Reporting with representatives from the state.                                                                                                    |
| SR-SM-Q     | Qmlativ Student State Reporting                                   | This will be an overview and update on EdFi reporting and all things State Reporting in Qmlativ.                                                                                                    |